## **Check PHP Version**

To see what the PHP version you have installed (and what is available) then use:

sudo apt-cache policy php5

You can install the latest PHP with the following command:

sudo apt-get -y install php5 libapache2-mod-php5

To make Apache recognize the updated version you will need to restart Apache:

sudo service apache2 restart

From: <http://cameraangle.co.uk/> - **WalkerWiki - wiki.alanwalker.uk**

Permanent link: **[http://cameraangle.co.uk/doku.php?id=check\\_php\\_version&rev=1483880995](http://cameraangle.co.uk/doku.php?id=check_php_version&rev=1483880995)**

Last update: **2023/03/09 22:35**

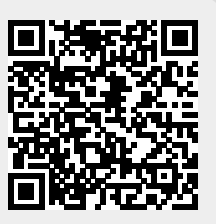